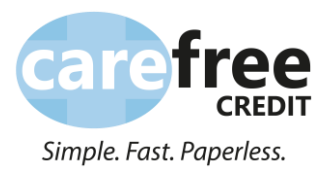

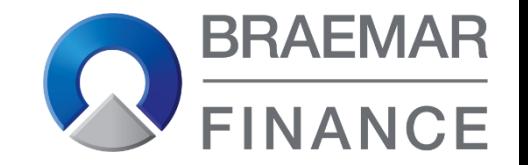

### **CarefreeCredit guidance on navigating Braemar Finance Fast Track System (lending platform)**

The following slides will show a screen by screen step on how to access the Braemar Finance lending platform

- You have been nominated as a responsible person to be set up as a user with access to the live system with the ability to process credit applications.
- Your name and email address has been supplied by your practice which will be used to create an individual log in.
- When this has been done an email is sent to the email address provided for you to enable you to set up a secure password - please check with your manager if in any doubt as to what has been supplied.
- The email is sent by [retailersupport@dekopay.com](mailto:retailsupport@dekopay.com) please check your spam/junk folder if you don't receive it.

#### How to set your log in details **Example of email received**

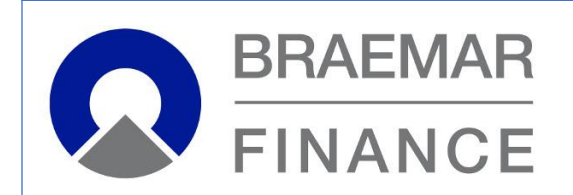

Dear (Practice Name),

Owner Name here has created a new account for you on BackOffice. Your username is JBlogg.

Click [here](https://braemar.dekopay.com/#/) to login and set your password.

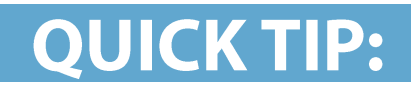

the username will never change

When you click on the link you will be taken to this screen:

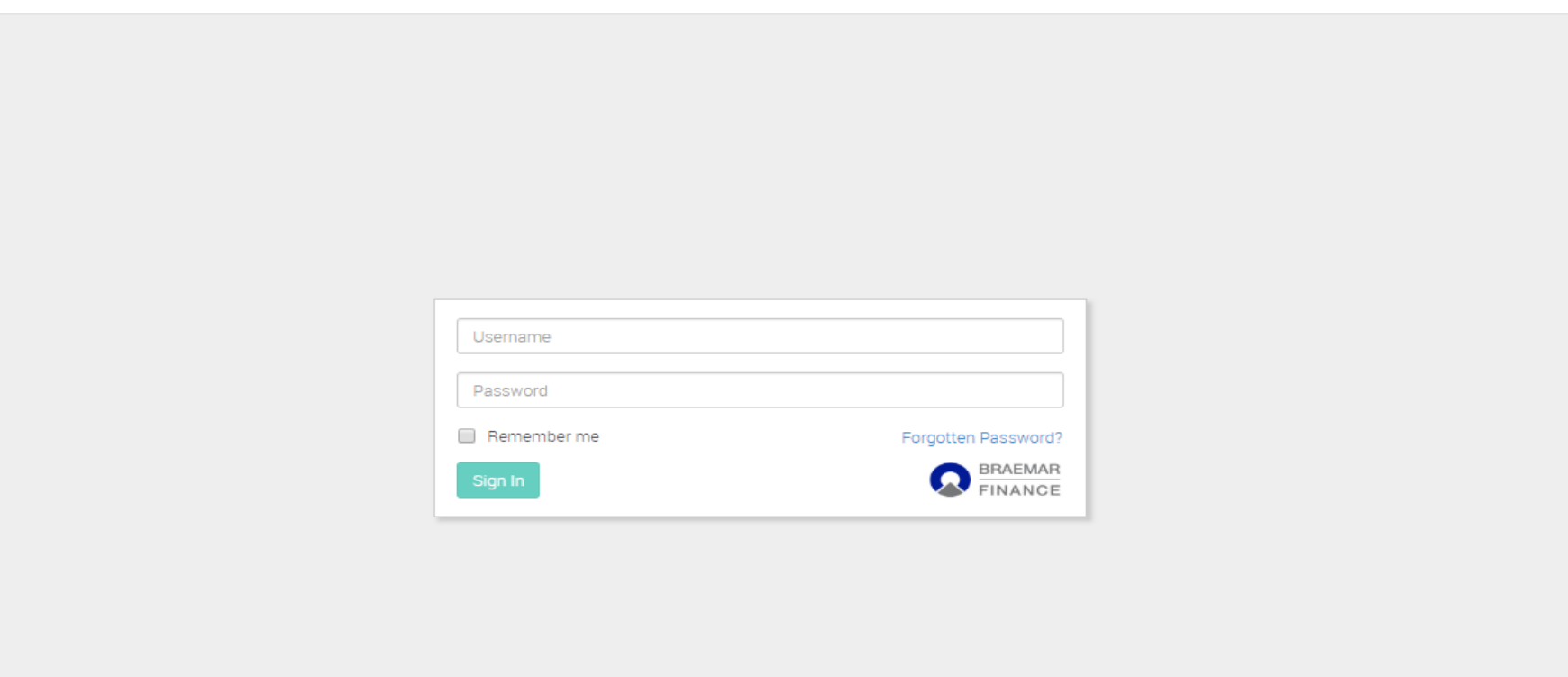

Enter your user name and click 'Forgotten Password'. You will be asked to confirm your user name before a password reset is sent. A new email will be sent with a very long link

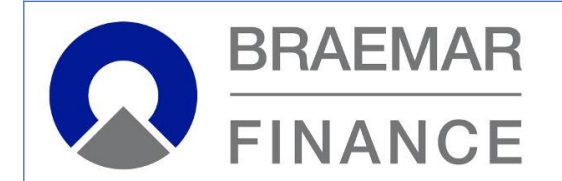

Dear JBlogg,

We have received a request for you to reset your account password. If you did not initiate this request, you need take no further action and can safely disregard this email.

To reset your password please click the following link: https://test-braemar.dekopay.com/#/resetpassword/9b1474ad2d1237bf02a3ba23a12536gt (this link will be valid for 24 hours).

Yours sincerely,

You can either click the link directly or copy and paste into a web browser.

You will be asked to enter a password and re-enter

Once completed you will now have access to the live platform.

\*If you do not receive the email or the reset link this indicates your firewall setting may be too high. You can contact CarefreeCredit office for guidance on how to manually set your log in but you will need to make your I.T. team aware you are not receiving emails from retailersupport@dekopay.com

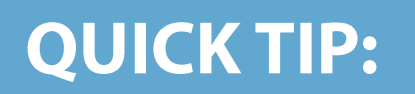

to access the lending platform please go to https://www.carefreecredit.co.uk/submit-an-application/